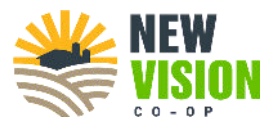

# **Online Offers & Cash Grain Sales Guide**

### **Getting Signed Up**

1. Find the link on our website under "Grain" or on the bottom of the left panel of your MyGrower dashboard.

**MyGrower::**

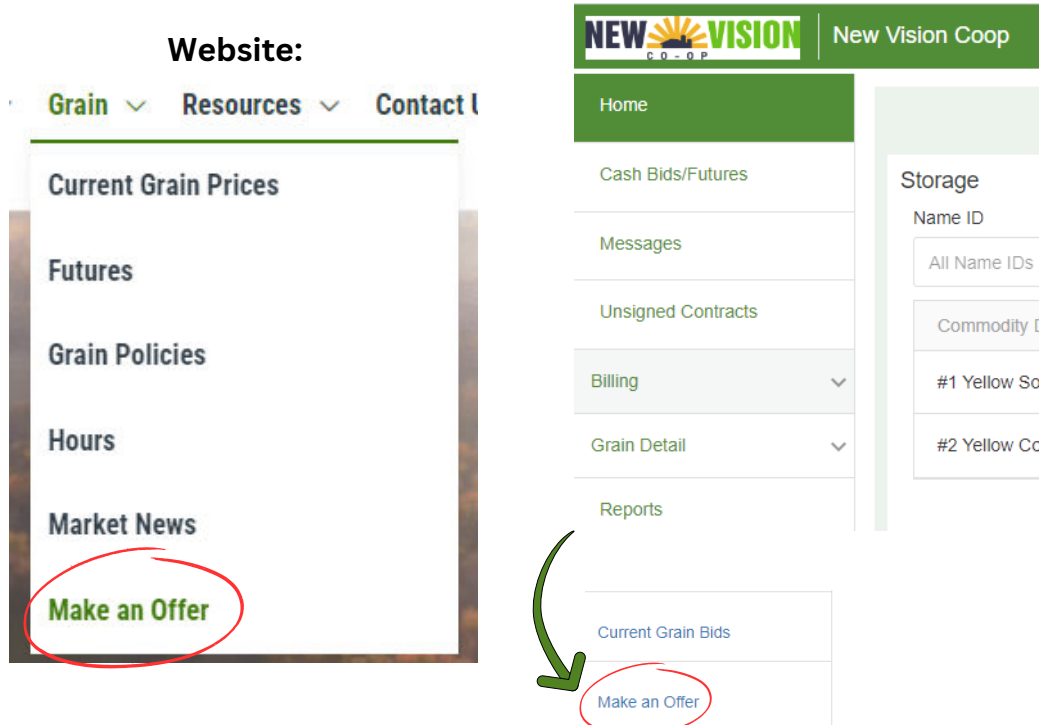

2. Enter your email address or phone number and then type in the verification code that is sent to you. Check your spam inbox also if you don't receive anything.

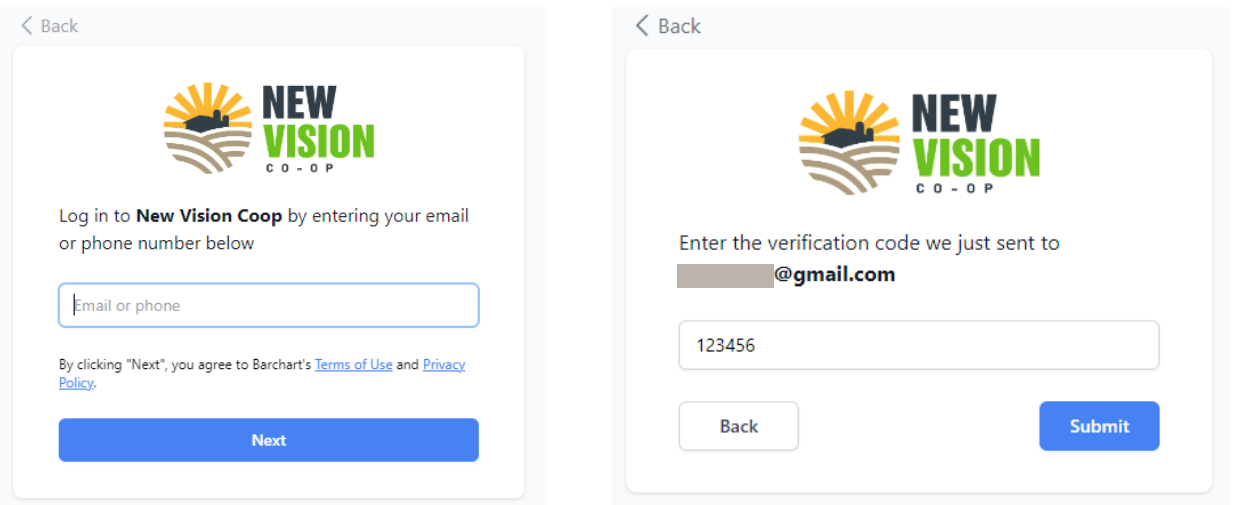

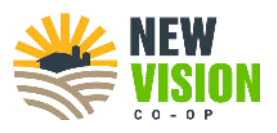

3. Your account will be approved by a grain originator before you can place offers. Originators will add your New Vision grain account number(s) you would like to place offers and sell grain for. Call the grain line *(507) 842-2001, option 2* if you are not approved within 5-10 minutes. This process above is only for logging in for the first time.

## **Types of Offers**

- **Cash:** Indicates the offer will match based on the difference of the price and basis for the commodity.
	- **Use "CASH" for making offers or cash sales at the current market value.**
- **Spot:** Identical to Cash offers except the delivery date will dynamically roll over to the closest date as long as the offer has not expired.
	- **Use "SPOT" for making offers ABOVE the current market value so the offer will remain working until fill/expiration.**
- **Futures:** Indicates the offer will match based on the futures price.
- **Basis:** Indicates the offer will match based on the basis price for the commodity.

#### **Placing an Offer**

1. Select the location you would like to deliver to or where your grain is stored. Direct ship locations are also available on the site!

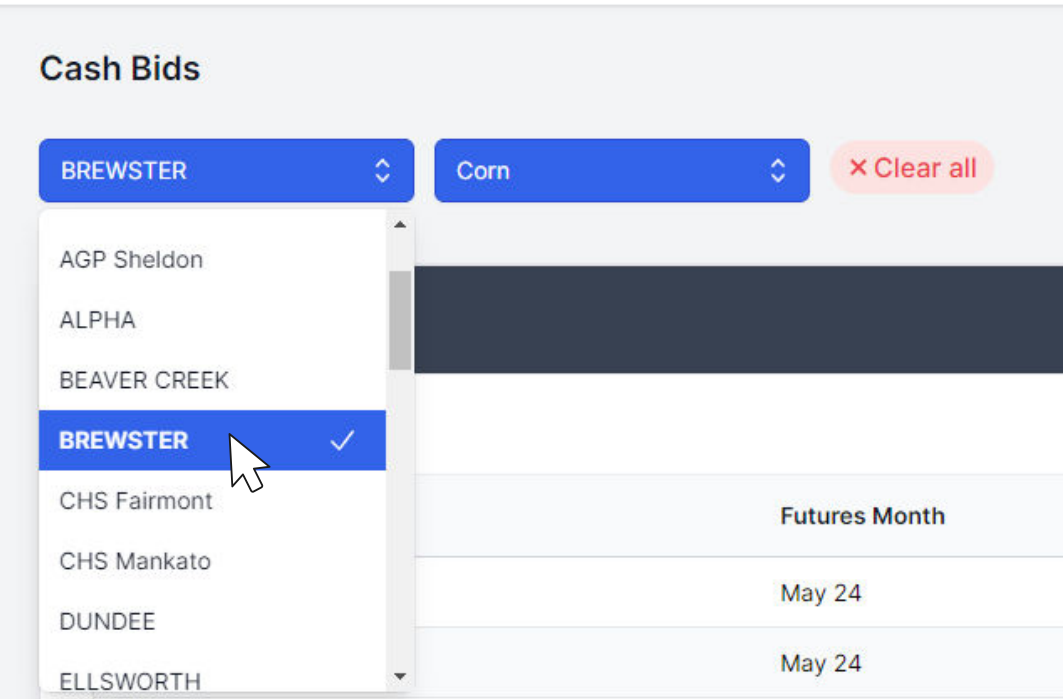

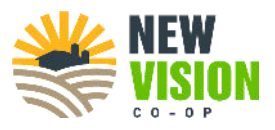

 2. Click the blue **+** button for your desired delivery period. Use the current month for cash grain sales.

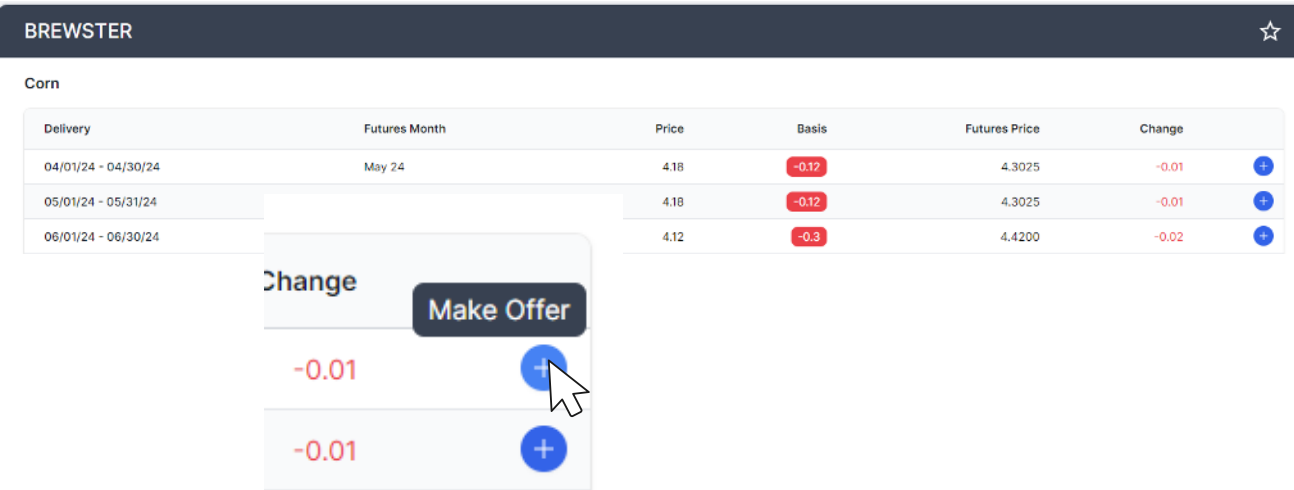

3. Enter the bushel amount you are selling/placing the offer for. Offer type can be changed on the bottom of this screen.

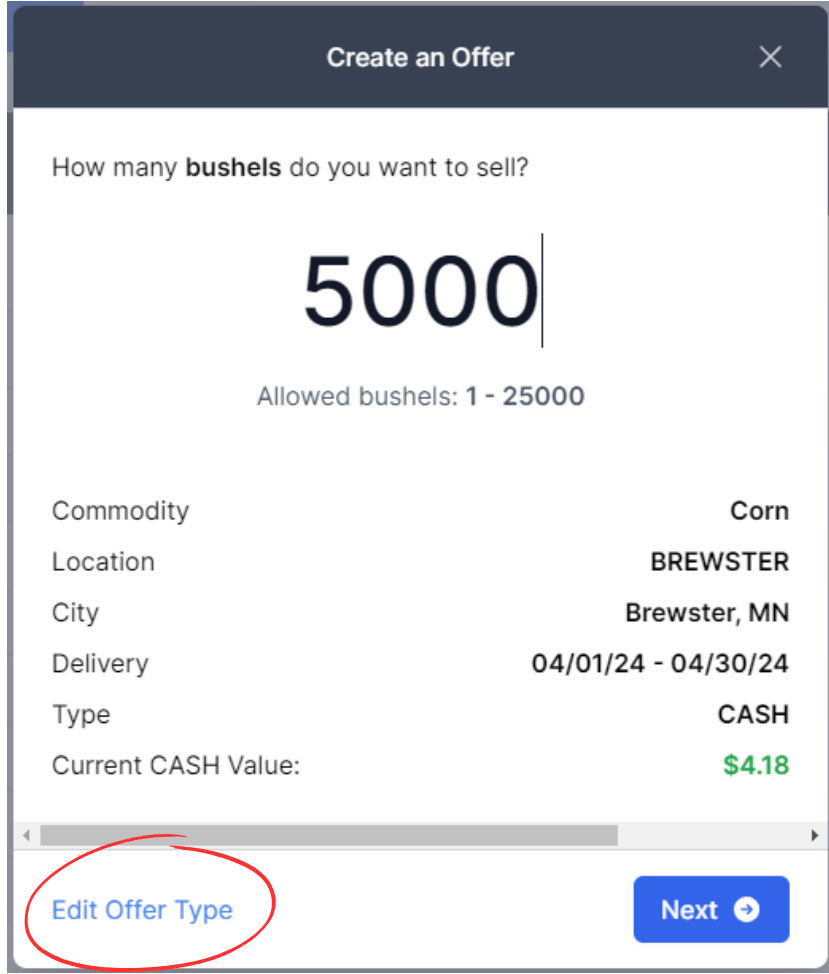

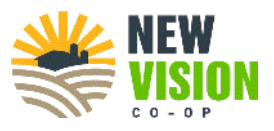

4. Enter the offer price. For cash grain sales, enter the matching price as the current cash value.

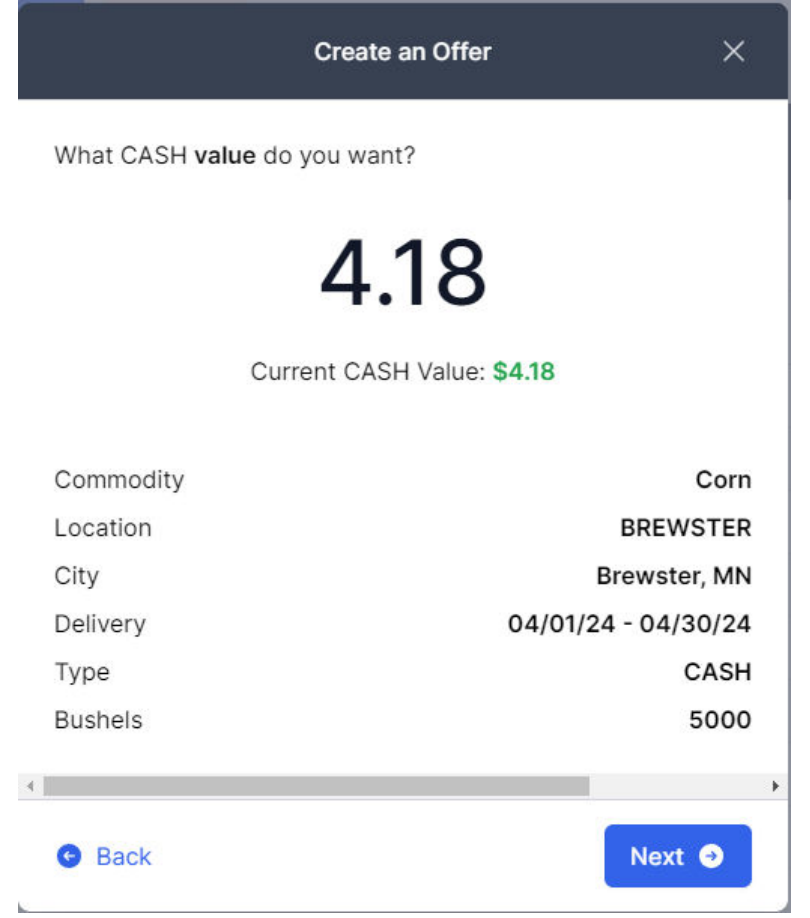

- 5. Select an expiration date for the offer.
	- For cash grain sales you can leave the date that it automatically enters for the sale (last day of the month).

*next page*

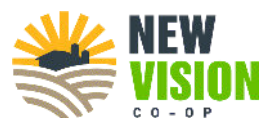

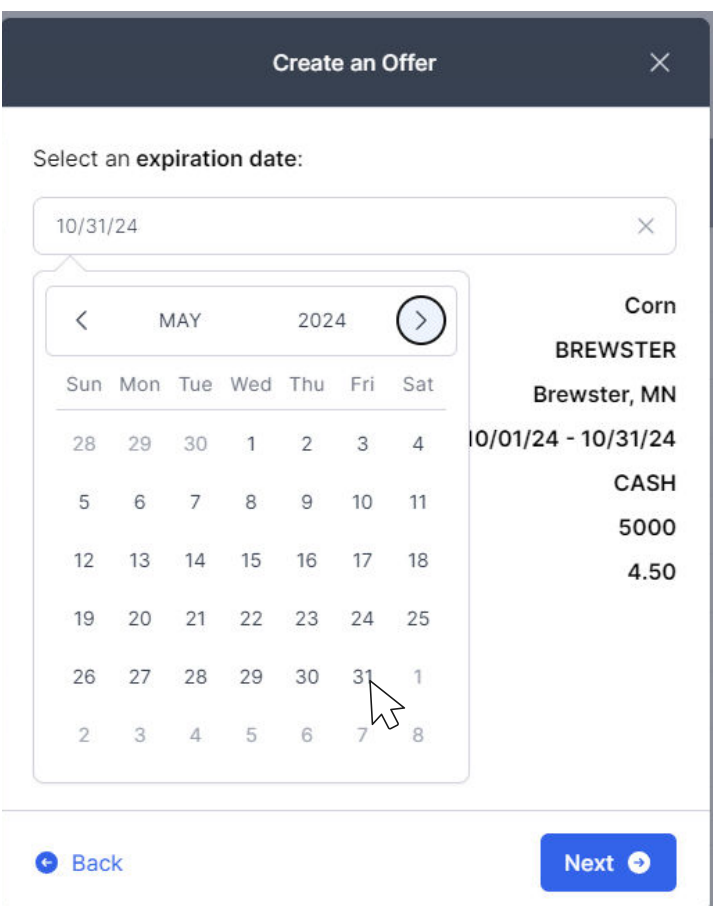

6. Click on your account number. This is your grain account number (same number on your scale tickets, contracts, etc.) If you just have one account number, you will still need to select it. If you are managing multiple accounts from your login, you can select which account the offer/sale is for here.

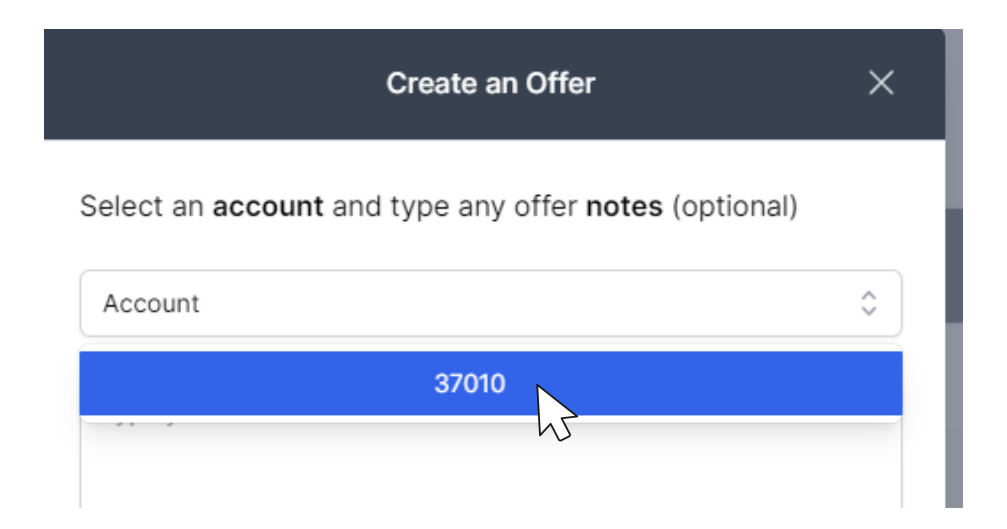

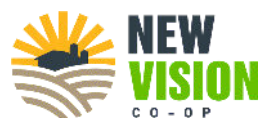

7. Make any notes for originators & accounting. Notes cold include what storage program the bushels are on, settlement instructions, defer payment instructions, etc.

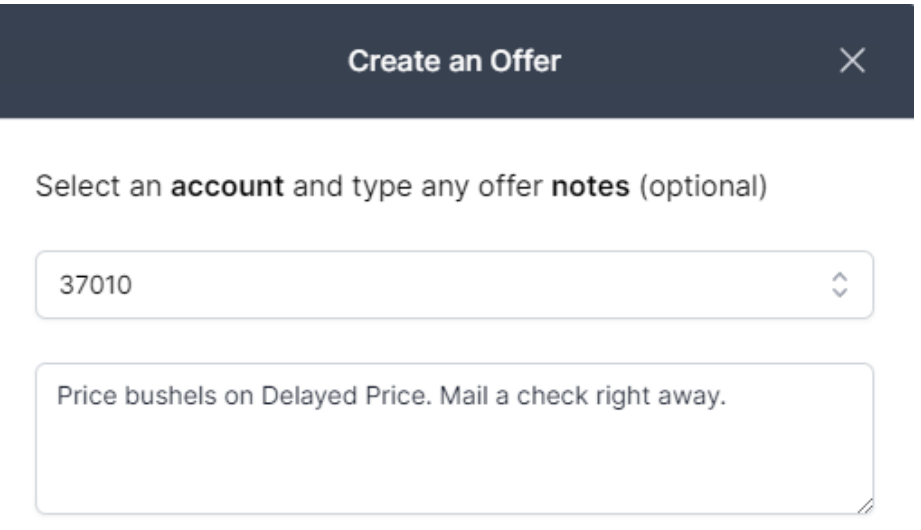

8. Review your offer/sale. Double check everything and you can click back if any changes are needed. Then click **SUBMIT**!

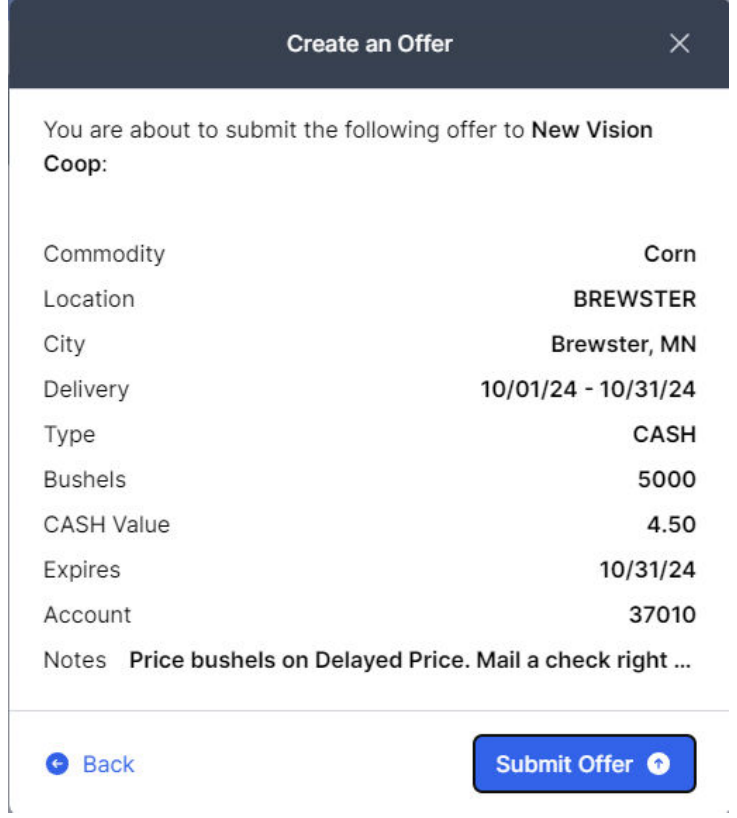

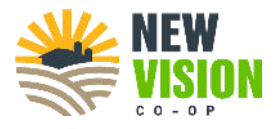

#### **View Working and Past Offers**

1. Click "Offers" on the left panel.

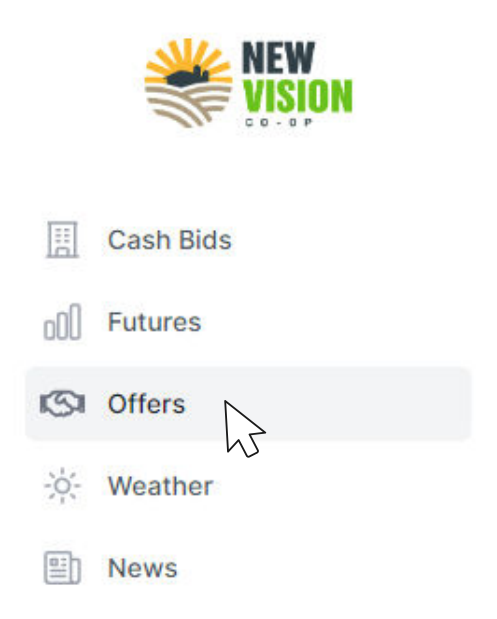

2. "Open" will show the offers/sales that are currently pending approval and the offers that are still working. "Closed" will show the history of the filled or expired offers/sales or anything that was rejected.

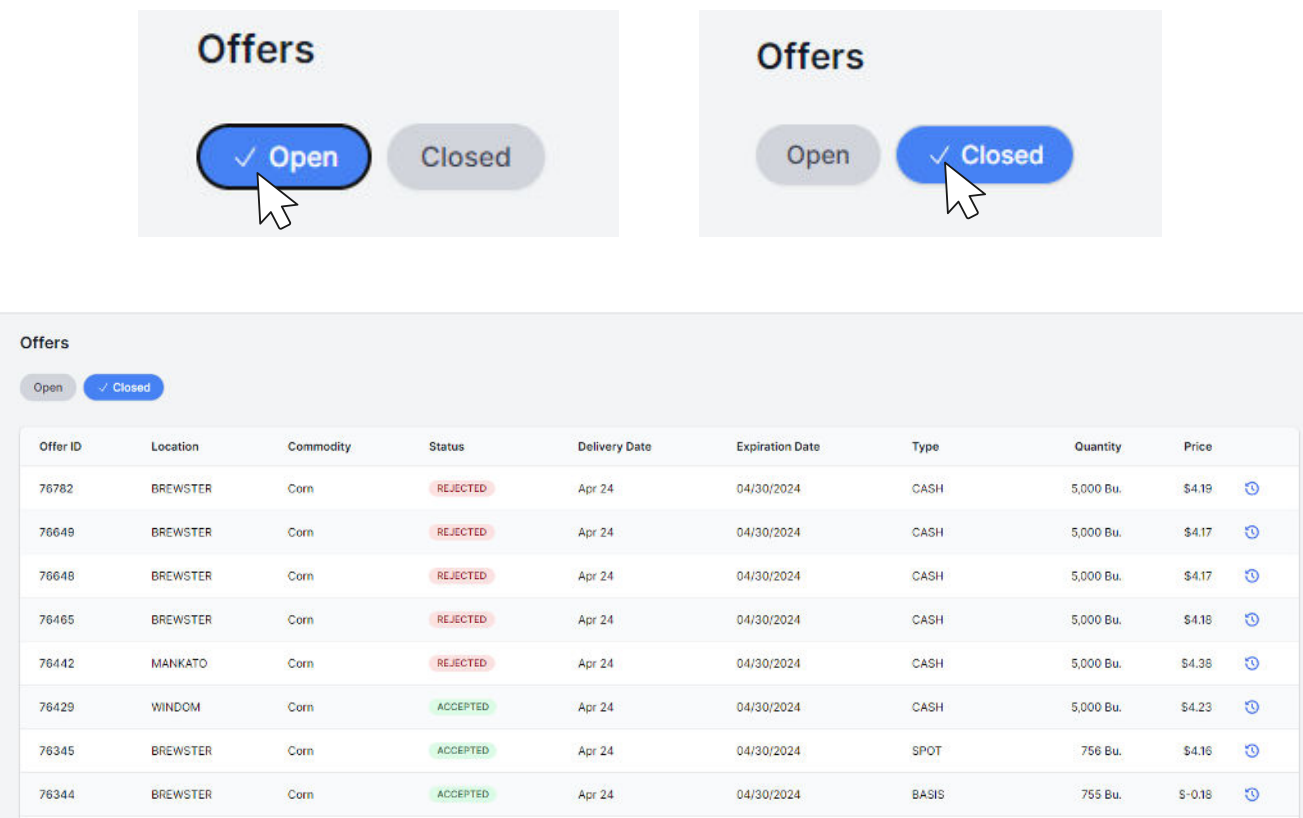

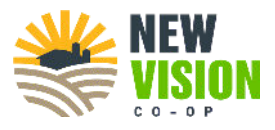

#### **Other Features on the Site**

Futures: View current futures prices for corn and soybeans.

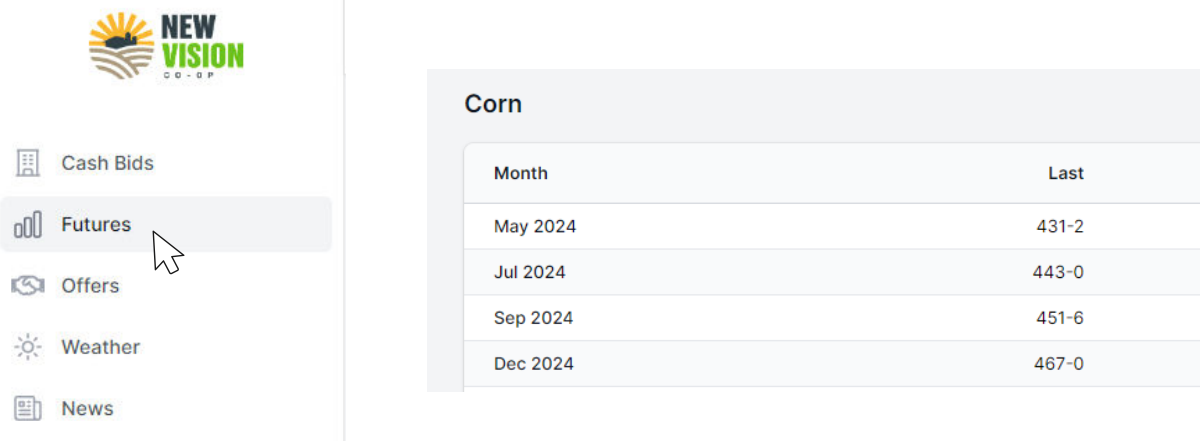

Weather & News: View the same weather and news updates as are available on our main website.

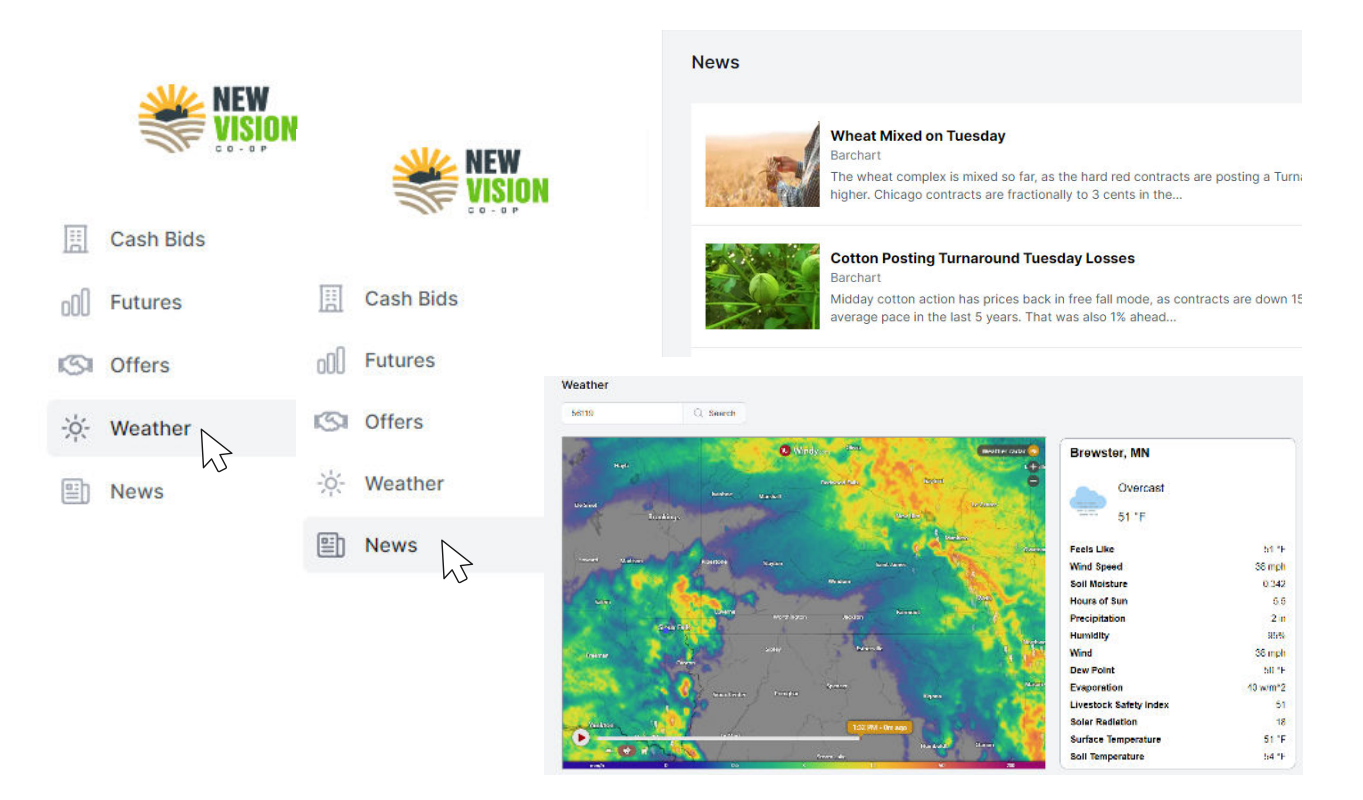

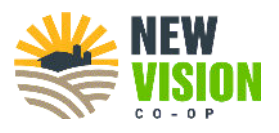

### **Additional Notes about the Site**

- At this time, all offers will be manually reviewed and accepted by originators. Once the site has been live for a few months, we will be able to turn on a feature that offers at the cash market will fill instantly.
- You should receive email notifications if your offers are accepted, acknowledged etc. Originators will also continue to follow up with a phone call as we navigate the new site.
	- Check your spam folders if you are not receiving these emails.
- PLEASE reach out to us if you have any additional questions!

# **Thank you! New Vision Co-op Grain Team (507) 842-2001, option 2**